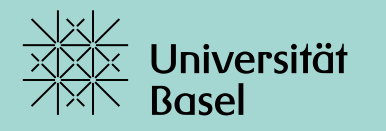

Universitätsbibliothek

# **Von überall her die UB nutzen?** Zugang zu Online-Angeboten einfach erklärt

Nora Jäggi, 03.03.2022

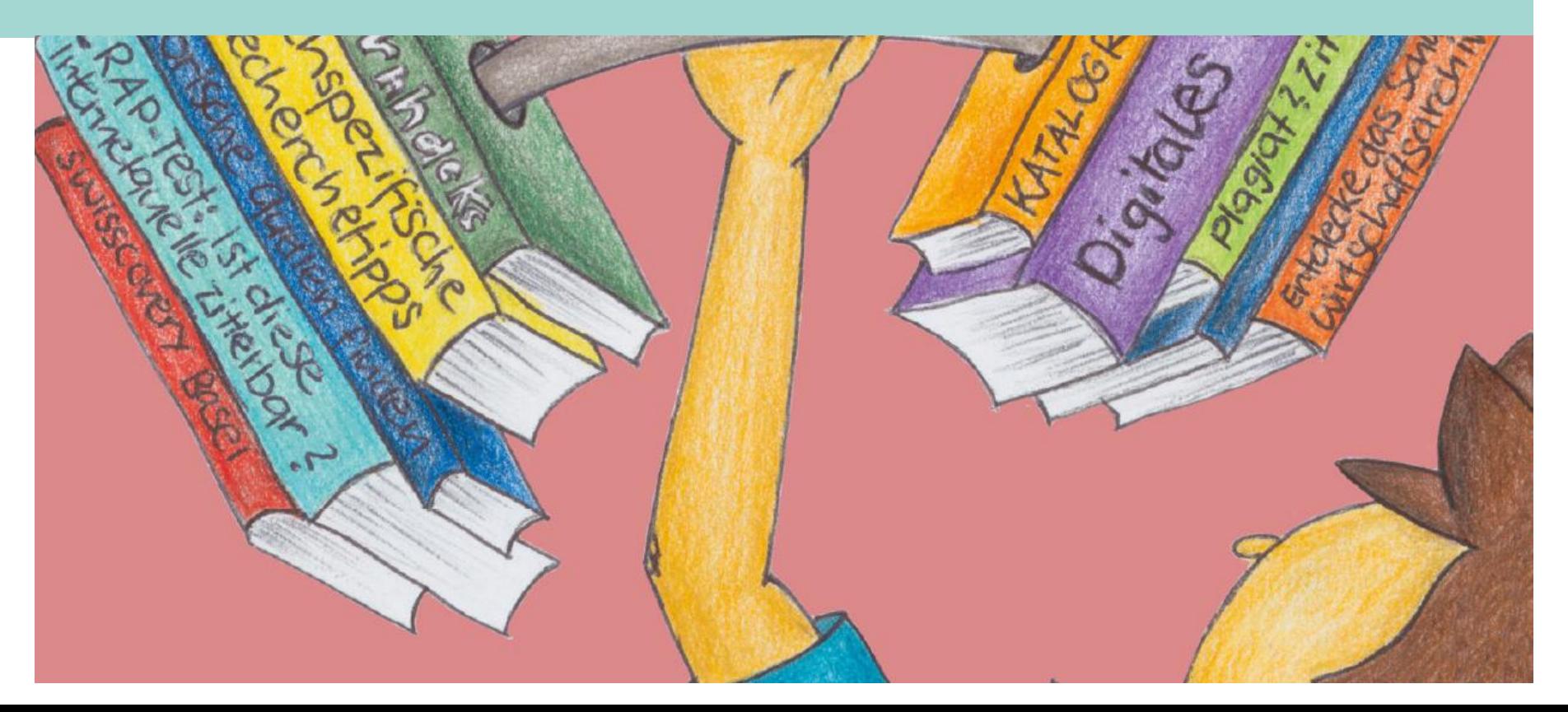

### **Inhalte.**

- 1 Technische Voraussetzungen
- 2 Welche E-Ressourcen sind im Angebot?
- 3 Zugang zu den E-Ressourcen
- 4 Von der Literatursuche zum Volltext
- 5 Welche Services bietet die UB Basel an?

### **1 Technische Voraussetzungen**

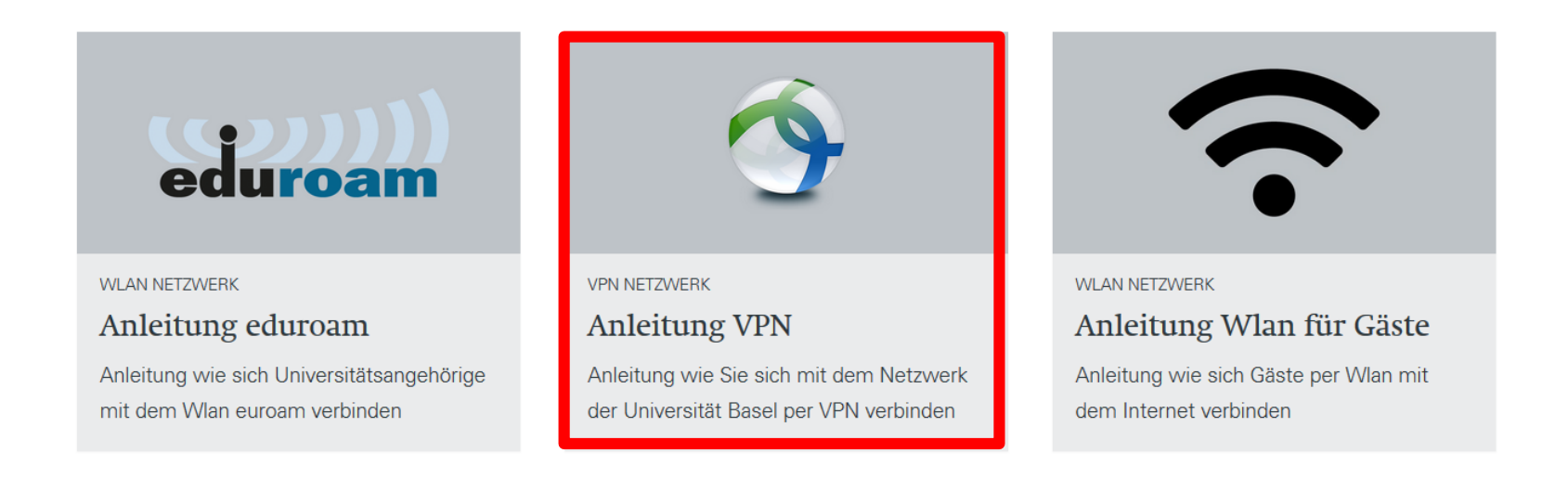

### **Netzwerkzugang**:

### – **VPN-Client für Universitätsangehörige – Grundvoraussetzung**

Über den aktiven VPN hat man Zugriff auf die (lizenzierten) E-Ressourcen des Basler Bibliotheksnetz.

Anleitungen und Download:

<https://its.unibas.ch/de/anleitungen/netzwerkzugang/anleitung-vpn/> Der VPN-Client kann von Zuhause aus installiert werden.

### **Internetzugang vor Ort**: eduroam, unibas-visitor

### **1 Technische Voraussetzungen**

### **Zugang zu swisscovery Basel**

- 1. Erstellen Sie eine SWITCH edu-ID unter <https://registration.slsp.ch/>
- 2. Verknüpfen Sie diese mit swisscovery unter<https://registration.slsp.ch/>
- 3. Bücher und Kopien bestellen: Anmelden in [https://basel.swisscovery.org](https://basel.swisscovery.org/) mit dem SWITCH edu-ID Login

Bücher vor Ort ausleihen und abholen: Verbuchung mit der UniCard

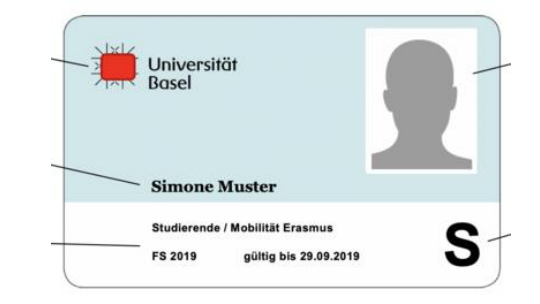

### **2 Welche E-Ressourcen sind im Angebot?**

#### **E-Books / E-Journals / Datenbanken**

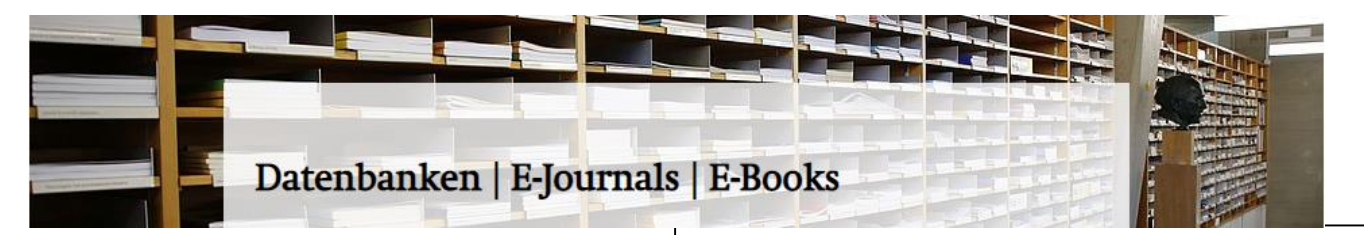

#### Datenbanken

Hier finden Sie für die Universität Basel lizenzierte sowie frei zugängliche Online-Datenbanken. Beachten Sie bitte die jeweils gültigen Urheberrechtsbestimmungen!

>Online-Datenbanken

#### E-Journals

Hier finden Sie für die Universität Basel lizenzierte sowie frei zugängliche elektronische Volltext-Zeitschriften und Zeitungen. Beachten Sie bitte die jeweils gültigen Urheberrechtsbestimmungen!

>E-Journal-Suche

>Nationallizenzen Informationen über Inhalt und Zugriffsoptionen

#### E-Books

Hier finden Sie für die Universität Basel lizenzierte sowie frei zugängliche E-Books. Beachten Sie bitte die jeweils gültigen Urheberrechtsbestimmungen!

>Find E-Book

### **3 Zugang zu den E-Ressourcen**

### **Webseite der UB Basel**

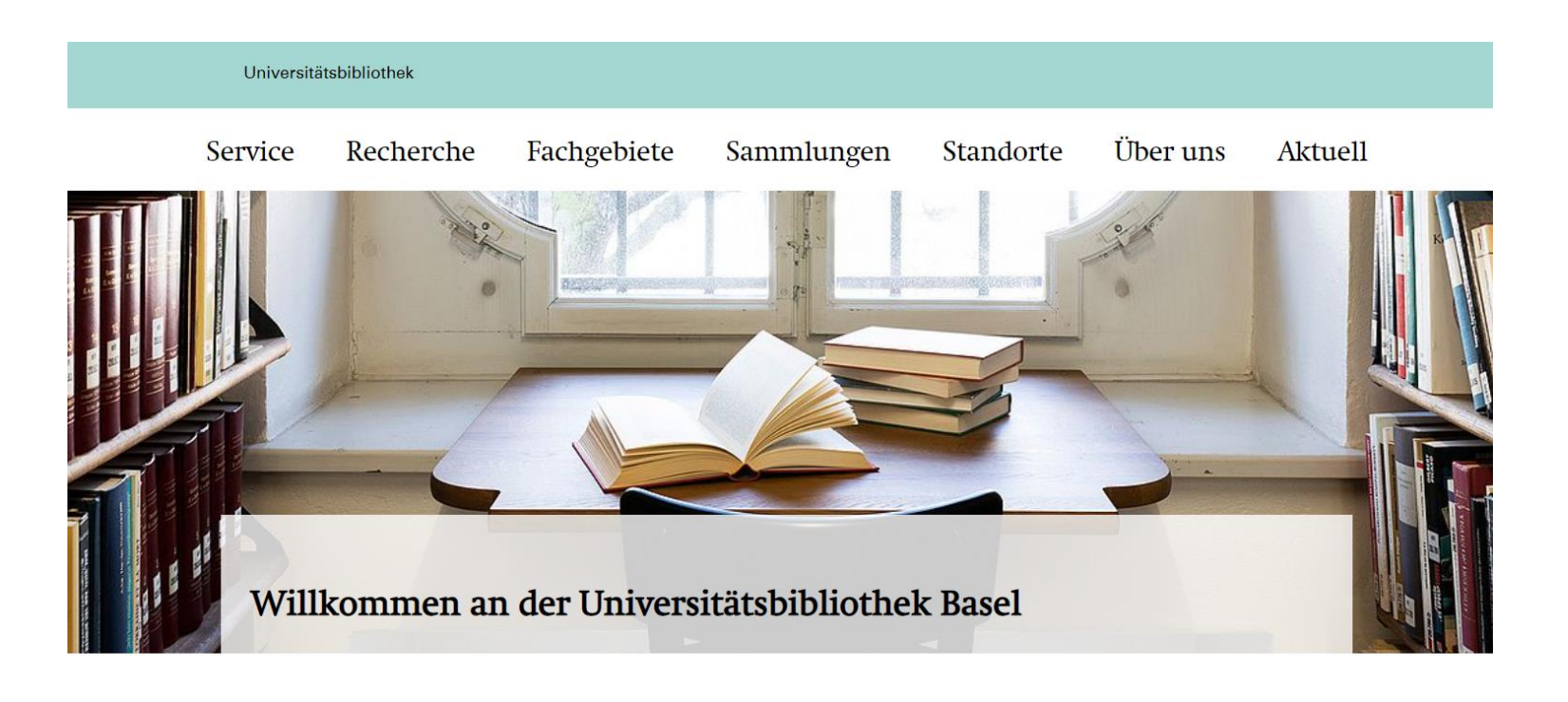

Suche im Katalog

SUCHE IM KATALOG

Quick-Links

>Alle Bibliothekskataloge

>Aktuelle Besucher\*innenzahlen

## **3 Zugang zu den E-Ressourcen**

### **Fachspezifischer Einstieg**

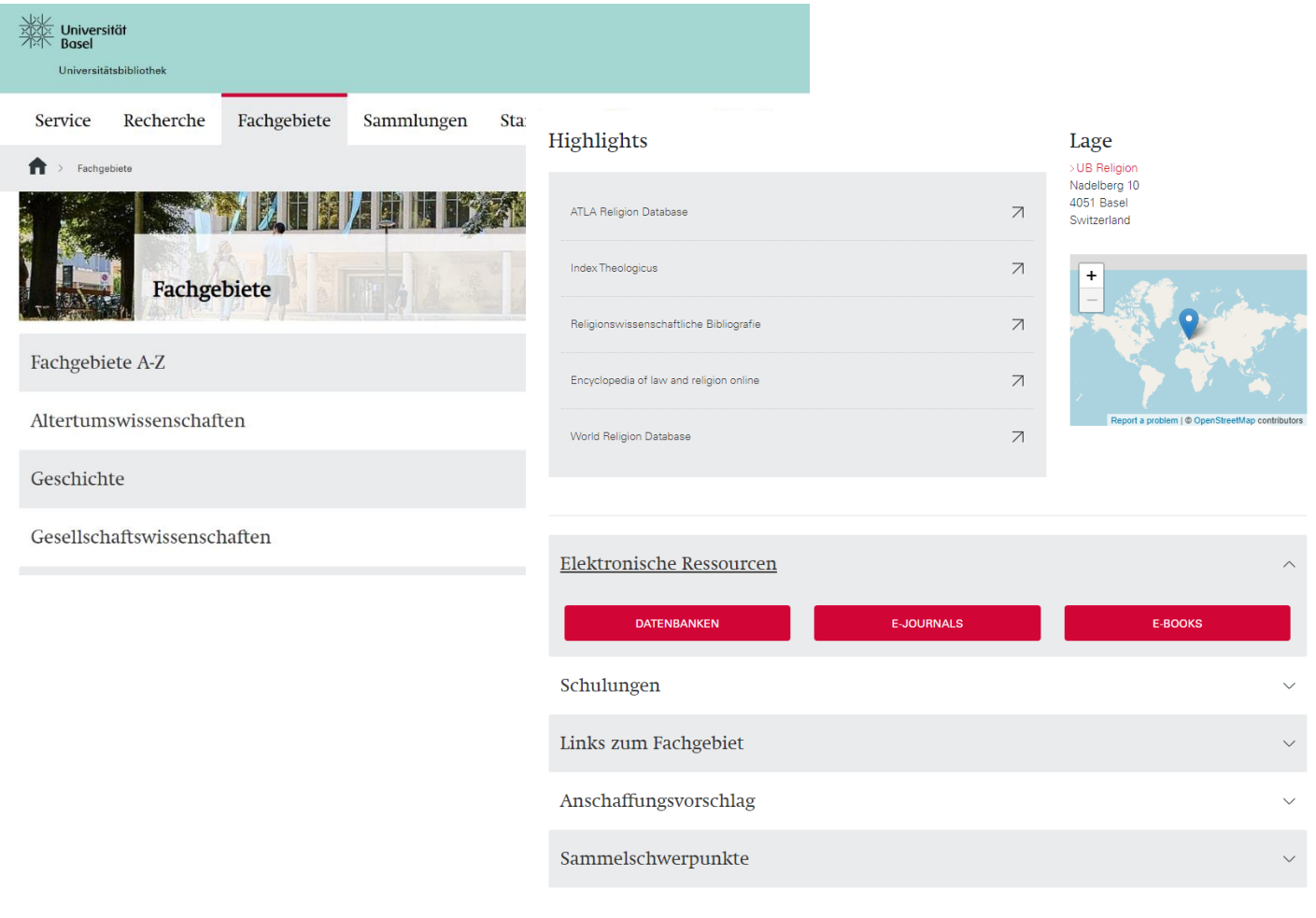

#### <https://ub.unibas.ch/de/fachgebiete/>

## **3 Zugang zu den E-Ressourcen**

### **Bibliotheksplattform: swisscovery Basel**

![](_page_7_Picture_24.jpeg)

#### [https://basel.swisscovery.org/discovery/search?vid=41SLSP\\_UBS:live](https://basel.swisscovery.org/discovery/search?vid=41SLSP_UBS:live)

![](_page_8_Figure_1.jpeg)

#### https://slsp-ubs.primo.exlibrisgroup.com/discovery/search?vid=41SLSP\_UBS:live

![](_page_9_Figure_1.jpeg)

#### **Beispiel: E-Book**

![](_page_10_Picture_18.jpeg)

#### **Beispiel: E-Book**Springer Link  $@2015$ Diabetes bei Kindern und Ju **E-Book mit Kapitel-**Grundlagen - Klinik - Therapie **Diabetes Übersicht und**  bei Kindern und **Jugendlichen Authors** (view affiliations) Thomas Danne, Olga Kordonouri, Karin Lange **Download-Funktion ENGINSO**  $Q$  Spring Book  $\overline{1}$  $38k$ Citations Downloads oad book EPUB  $\frac{\blacktriangle}{ }$ **Download book PDF … oder einzelne**  Table of contents (11 chapters) About this book **Kapitel / Artikel.** Search within book  $\alpha$ Access to this content is enabled by University of Basel **Front Matter** PDF  $\downarrow$ Pages I-XV Definition, Klassifikation und Epidemiologie des Diabetes bei Kindern und PDF  $\pm$ Jugendlichen Thomas Danne, Olga Kordonouri, Karin Lange Pages 1-14 Physiologie und Pathophysiologie des Typ-1-Diabetes PDF  $\downarrow$

#### **Beispiel: Datenbank**

![](_page_12_Picture_2.jpeg)

### **Login mit Edu-ID über Shibboleth für Benutzende ohne VPN der Uni Basel**

Vor allem bei grösseren Verlagsplattformen wie z. B. Springer, Elsevier, JSTOR und einigen anderen ist ein Login mit Edu-ID über Shibboleth möglich. Mit diesem Login braucht dann keinen VPN-Client mehr. Eine Liste der Anbietern bei welchen das möglich ist, findet sich hier:

<https://consortium.ch/shibboleth/>

Diese Login-Methode ist vor allem für Benutzende interessant, die in Institutionen wie z. B. den universitären Spitälern arbeiten, **wo es oft nicht möglich ist den VPN-Client zu installieren**. Es ist jedoch nötig, dass man seine Edu-ID mit dem Unibas-Account verknüpfen, Infos dazu gibt es hier:

<https://its.unibas.ch/de/anleitungen/uni-account/switch-edu-id/>

### **Digitale historische Bestände: Einstieg auch über** *swisscollections*

![](_page_14_Picture_2.jpeg)

#### swisscollections

Der Katalog swisscollections ist der zentrale Sucheinstieg für Handschriften und Briefe, Alte Drucke und Rara, Archivbestände und Nachlässe, Bild- und Kartenmaterialien, Musikalien und Tonträger aus 14 Institutionen.

![](_page_14_Picture_5.jpeg)

#### https://swisscollections.ch/

## **Welche Services bietet die UB Basel an?**

![](_page_15_Picture_1.jpeg)

### **5 Welche Services bietet die UB Basel an?**

![](_page_16_Picture_1.jpeg)

#### https://ub.unibas.ch/de/digitale-angebote/

## **5 Welche Services bietet die UB Basel an?**

### **Schulungen und Führungen**

- «Suchen und Finden» Einführung in swisscovery Basel (15-30 Minuten)
- Fachspezifische Rechercheberatung
- Online-Kurse zu Literaturverwaltungsprogrammen: Mendeley, Zotero, Citavi und **Endnote**

![](_page_17_Picture_5.jpeg)

Online-Events Übersicht mit allen online durchgeführten Veranstaltungen

![](_page_18_Picture_0.jpeg)

Universitätsbibliothek

# **Vielen Dank** für Ihre Aufmerksamkeit.